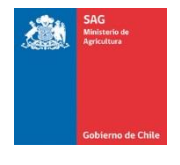

## **DECLARACIÓN DE EXISTENCIA DE VINOS, MOSTOS Y CHICHAS**

1. Registro de la bodega: puede seleccionar una bodega declarada anteriormente o registrar una nueva bodega.

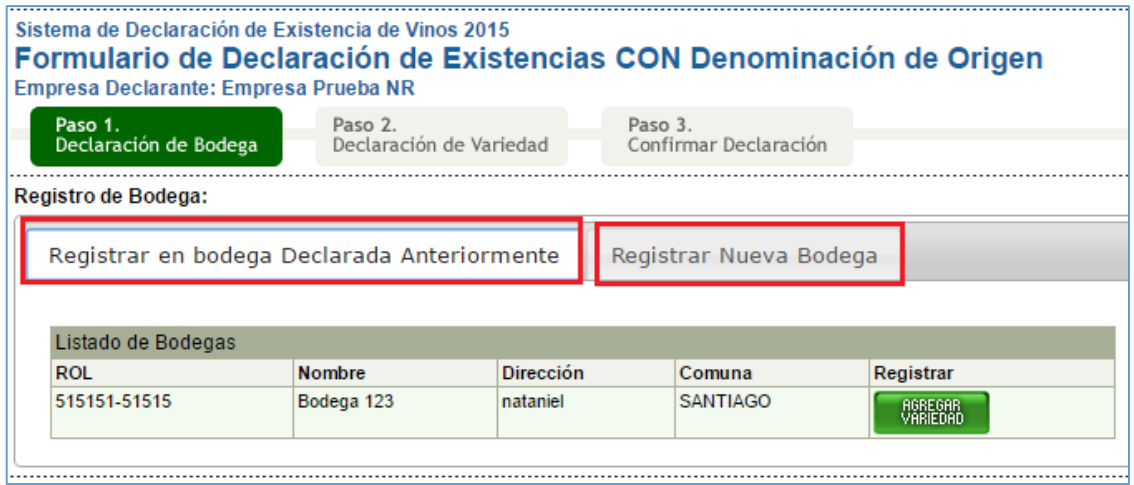

## 2. Registro de los vinos:

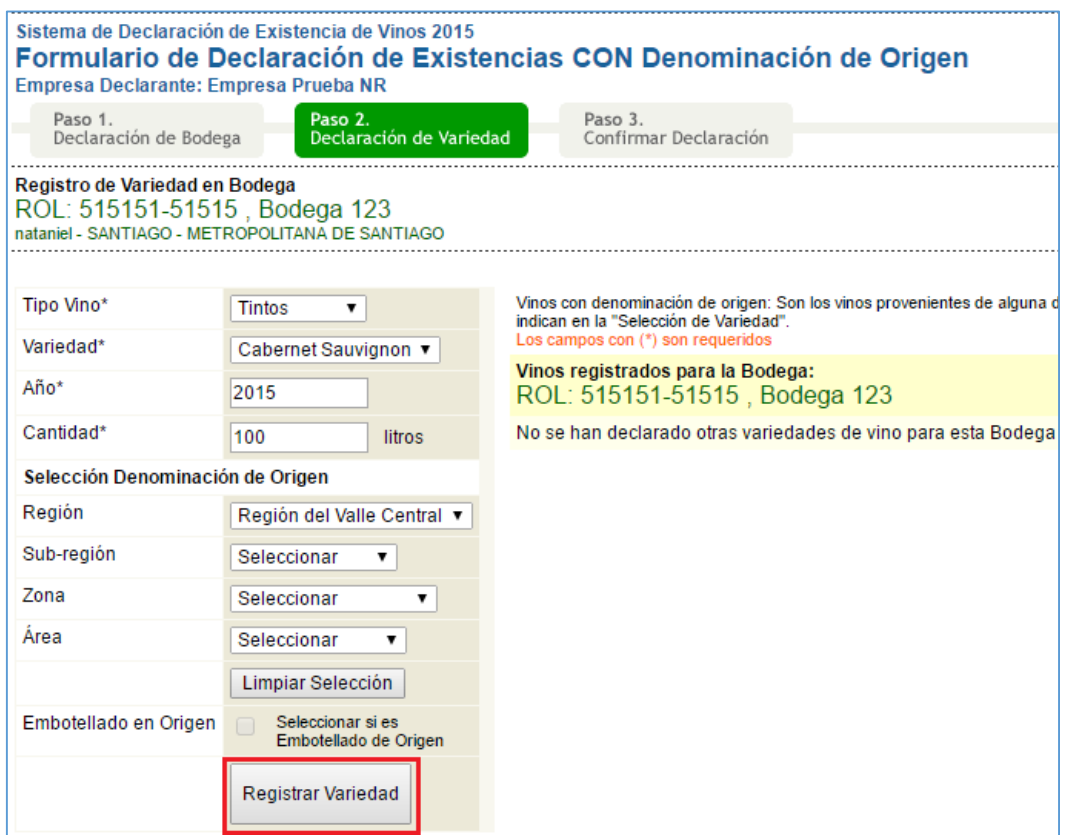

3. Al finalizar la declaración del vino, éste quedará automáticamente guardado teniendo la posibilidad de Eliminar o "Editar la variedad" en caso de equivocación en los Litros, Variedad, Denominación de Origen, Embotellado en Origen y/o Año.

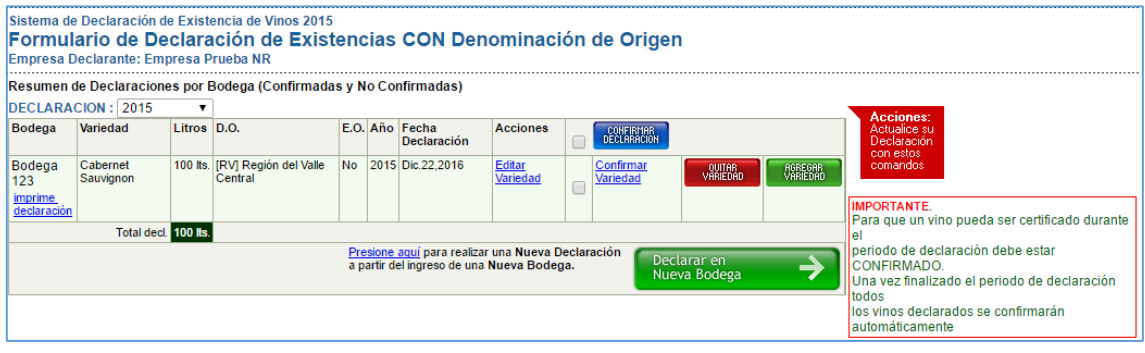

3.1 Editar Variedad:

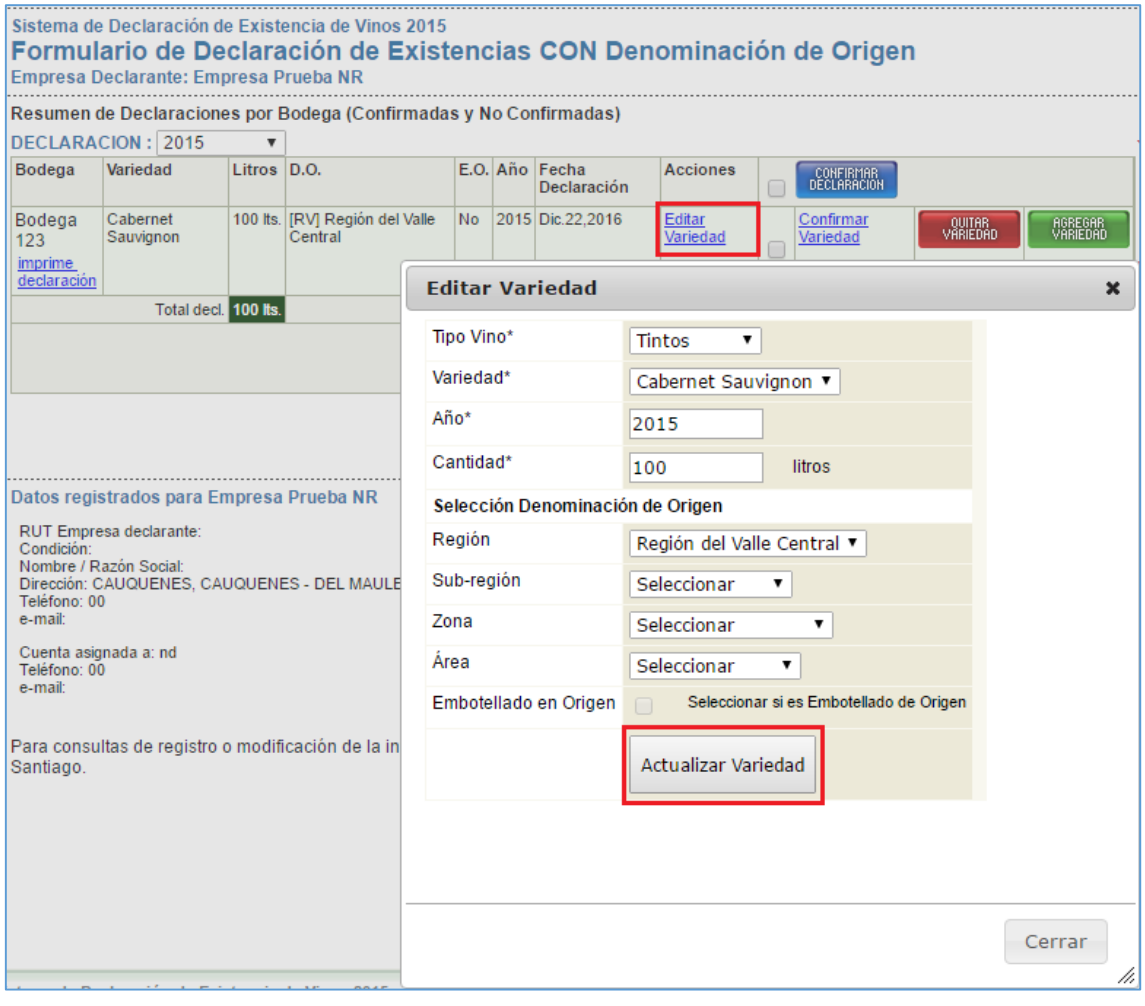

4. Por otro lado, para que un vino pueda ser certificado durante el periodo de declaración (1 al 19 de enero) deberá ser CONFIRMADO, para ello dicho procedimiento se puede realizar en forma individual o por medio de una selección múltiple. Una vez finalizado el periodo de declaración, todos los vinos declarados se confirmarán automáticamente.

4.1 Confirmación individual: En cada vino declarado existe la opción de "Confirmar Variedad".

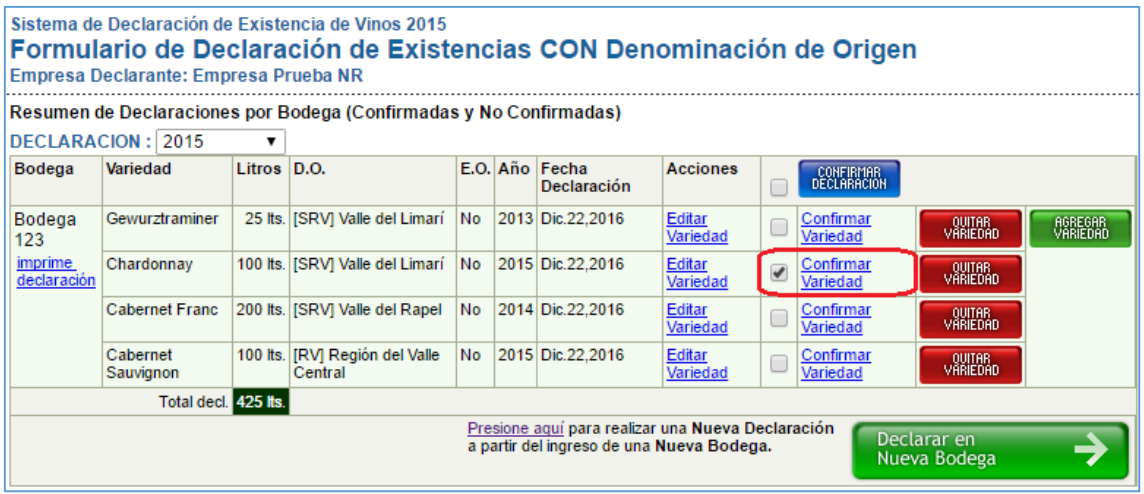

4.2 Confirmación masiva: Debe realizar una selección múltiple y luego presionar el botón azul llamado "Confirmar Declaración".

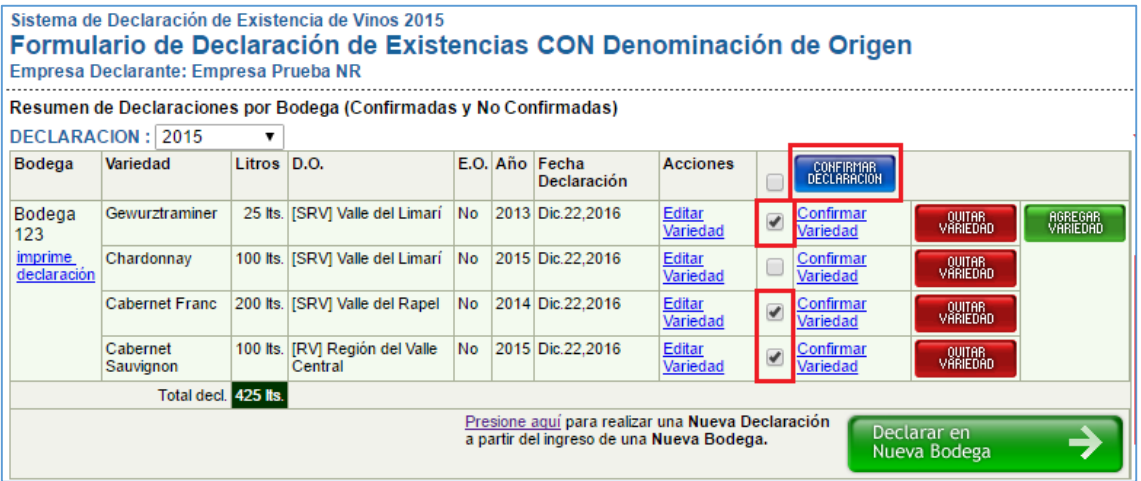

**4.3 Considerar que una vez confirmadas las variedades seleccionadas, éstas no podrán ser editadas.**

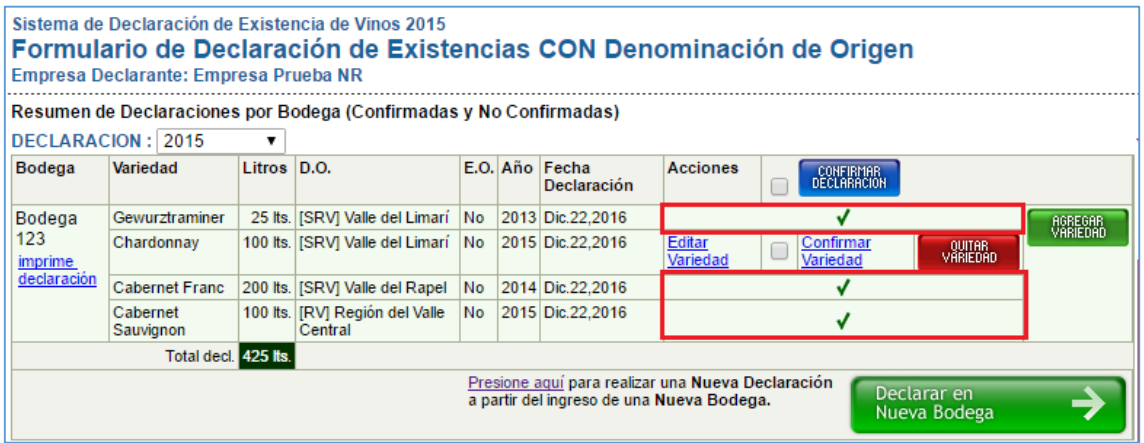